Version 2.3

## **Center for Discovery of Great Topics**

### **2021 Hitch Hiker's Guide to Thesis Templates**

Dr. John Smith Dr. Joe Shmoe

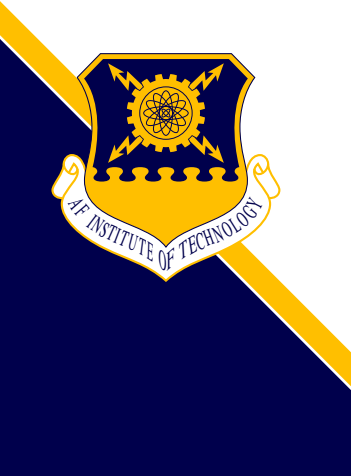

# **Introduction**

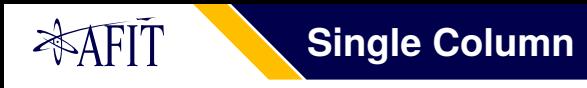

Write your presentation like a normal  $ETE X$  file with a \maketitle command and \chapter and \section headings. The \maketitle contents are defined by the following macros:

> \pretitle \title \subtitle \author \extralogo

The \extralogo command specifies an extra logo below the AFIT crest. The \chapter heading creates a slide with just the chapter name. The \section heading sets the title of a new slide. However, if no text follows the section, no slide will be created. Text which does not fit on one slide will flow onto the next slide automatically. To get 4-by-3 aspect ratio slides, specify standard as an option to the document class.

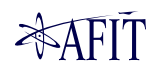

#### **Double Column 4**

Use the \twocolumn and \onecolumn commands right after the section heading to control the number of columns. Text will flow from the left column to the right.

- Point one
- Point two
- Point three
- Point four
- Point five
- Point six
- Point seven
- Point eight
- Point nine
- Point ten
- Point eleven
- Point twelve

You can use \pagebreak to force text onto the next column.

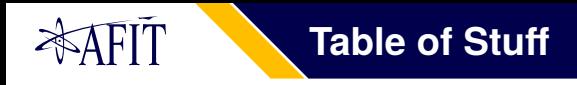

You can create any variety of subdivisions on your slide by using the tabular environment.

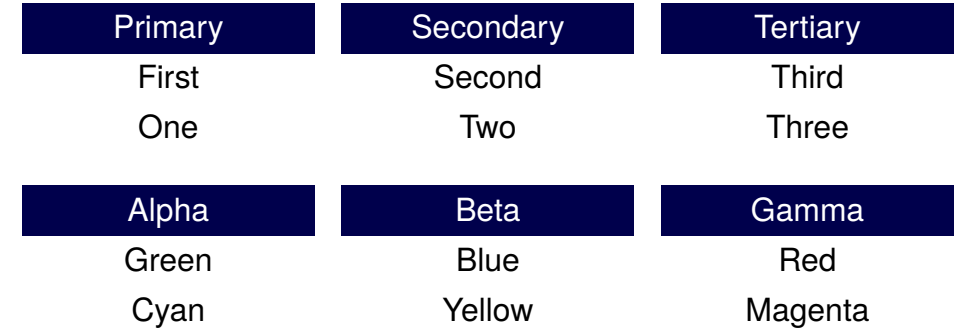

The \cellcolor command sets the background color of a table cell.

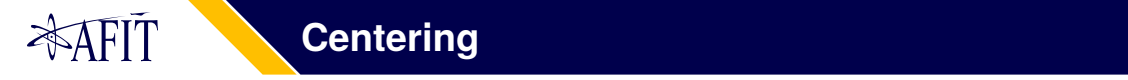

## Use the Center environment to center horizontally *and* vertically.

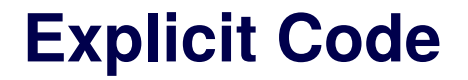

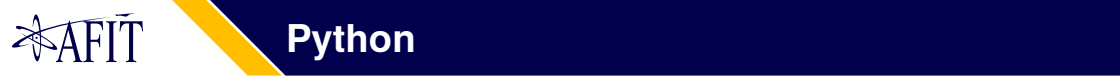

Use the python environment for Python code.

```
1 def write_list(fid, x, level):
2 \quad \text{ind} = \text{'} \quad \text{'*level}3 \times x = 0' if abs(x[0]) < 1e-3 else "%.3f"
4 txt = \langle n\ svalues=\langle n\ \ \{ind. xs\}5 for n in range(1, len(x)):
6 x = \begin{bmatrix} 0' & \text{if abs}(x[n]) < 1 & -3 & \text{else} \end{bmatrix} 2.3 f
7 \mid if len(txt) + 3 + len(xs) >= 80:
8 fid.write(txt + ';\n')
9 \frac{1}{9} txt = ind + \frac{1}{7} + xs
10 \quad \text{else}11 txt += '; ' + xs
12 \left| \right| fid.write(txt + '\"')
```
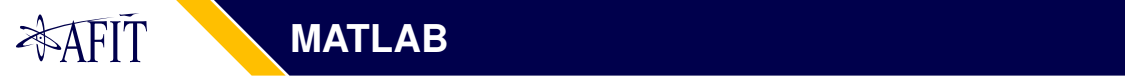

Use the matlab environment for MATLAB code.

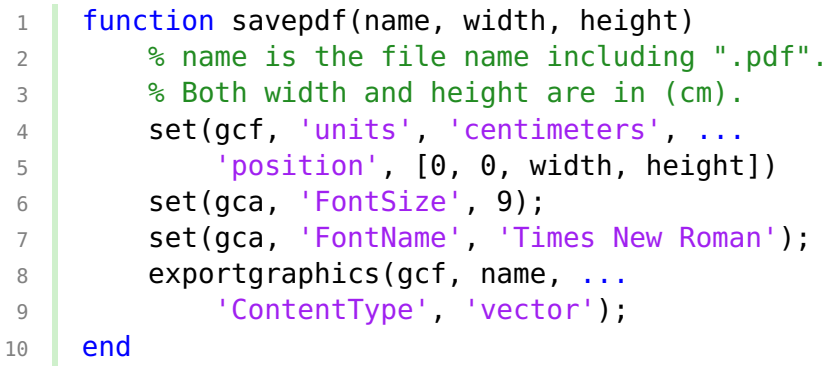

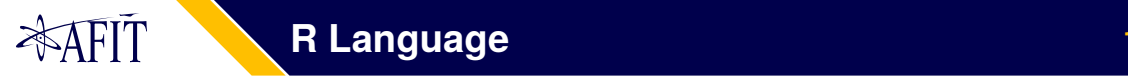

Use the rlang environment for R code.

```
1 factorial <- function(n) {
2 if (n == 0 || n == 1) {
3 return(1)
4 } else {
\overline{5} return(n * factorial(n - 1))
6 }
\overline{7}
```
# **Control and Classification**

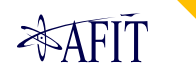

Unless your presentation is being distributed, no markings need to be applied. If it is approved for public release without restriction, you can mark it as Distribution A with the \distributionA command.

If it is approved with a different distribution statement (B through F), specify the banner as \banner{cui} and fill in the details with the \cui command:

```
\cui{Controlled By: AETC \\
    Controlled By: AFIT/ENG \\
    CUI Category(ies): PRVCY \\
    Distribution: \DistB{CATEGORY}{DATE}{OFFICE} \\
    POC: John Smith, 555-123-4567}
```
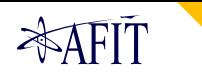

## **Classified Information 13**

For classified information, use the \banner command and the classification (e.g., \banner{secret}) and the \classified command:

```
\classified{
    Classified By: \\
    Derived From: \\
    Declassify On: }
```
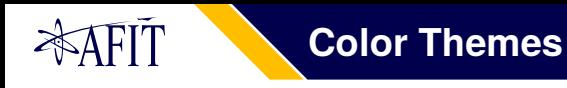

Although specific colors are not officially dictated, it is common to use certain colors for certain degrees of information control. A color theme can be set for the presentation by entering the color as a parameter to the class: \documentclass[purple]{afitdefense}. The commonly used colors are

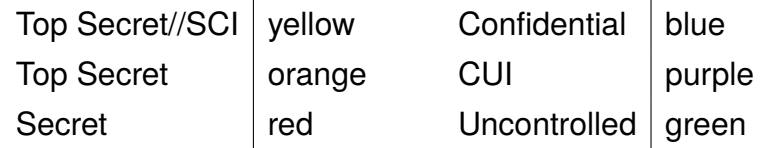

Note that "CUI" means "Controlled Unclassified Information."

## **Blank pages with the** "\blankpage" command.

Arbitrary positioning with the "\pos" command.

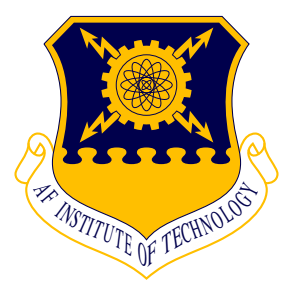

Air Force Institute of Technology 2950 Hobson Way Wright Patterson AFB, Ohio 45433

The views expressed in this article are those of the author and do not necessarily reflect the official policy or position of the United States government, Department of Defense, United States Air Force, or Air University.

*The AFIT of today is the Air and Space Force of Tomorrow.*